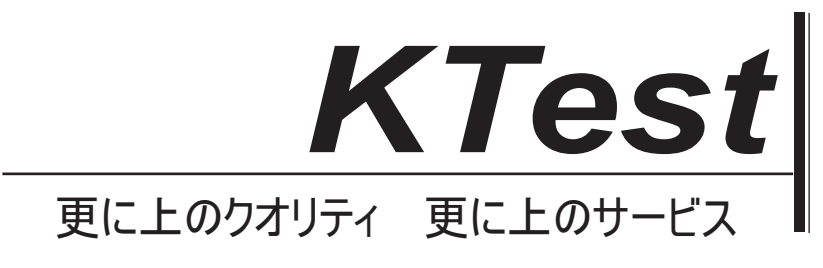

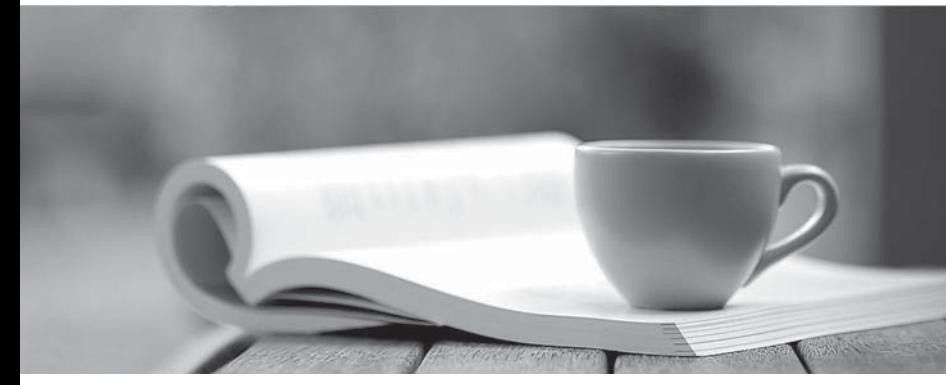

問題集

1年で無料進級することに提供する http://www.ktest.jp

# **Exam** : **070-331J**

**Title** : Core Solutions of Microsoft SharePoint Server 2013

## **Version** : DEMO

#### トピック **1**、大企業

#### バックグラウンド

あなたが大企業のための SharePoint の管理者である。あなたは、情報管理とコラボレーションのために 使用されるマルチサーバーSharePoint 環境のインストールおよび構成を担当しています。

同社は、Active Directory ドメインサービス(AD DS)ドメインを持っています。従業員の写真など、ユ ーザー固有の連絡先情報は、Active Directory に格納され、管理されている。すべての従業員は、アクテ ィブユーザーの組織単位(OU)に配置されています。

ユーザープロファイルの同期サービスは、server1 という名前のサーバー上で実行されます。

#### ビジネス要件

SharePoint 環境には、次のビジネス要件を満たしている必要があり:

-ユーザーがどこからでも同じ URL を使用してポータルに接続できることを確認します。

- -ユーザーが VPN 接続を使用せずに、ネットワークの外部から企業の情報にアクセスできることを確認し てください。
- -ユーザーがコンテンツの変更の通知を設定できます。
- -ユーザーがコンテンツ制作者に従うことができます。
- -各ユーザーが 100 に続くことができるサイトと人々の数を制限します。
- -内部ユーザーと外部ユーザーによる消費のために文書、大きな画像ファイル、および大規模なビデオフ ァイルをアップロードするコンテンツ作成を許可します。
- -管理者は、企業全体にわたる検索クエリの結果を促進することができます。
- -コンテンツを共有するために個人用サイトを利用しています。

-社会的相互作用のための機会を提供しています。

#### 技術要件

あなたは、SharePoint 環境のために、以下の技術要件を満たしている必要があり:

-最小ハードウェア仕様を超えないようにしてください。

-サーバー上ですべてのソフトウェアのサポートされる最小バージョンをインストールしてください。 -ストレージ使用率の成長を制御します。

-新しいコンテンツデータベースを作成する前に既存のコンテンツデータベースの使用を最大化します。 -ネットワーク接続ストレージ(NAS)上で大きなファイルを格納します。

-すべての Web アプリケーション、サイトコレクション、ファイル、データベース、およびコンポーネン トがサポートされる制限内にとどまることを確認してください。

- Active Directory からユーザープロファイルデータをインポートするために、ユーザープロファイルの同 期サービスを構成します。

-ユーザープロファイルサービスのアカウントにデータを読み込むために必要な最小の権限を付与します。 -現在および将来の SharePoint 環境を最新のソフトウェアアップデートが含まれていることを確認して ください。

-事前に定義されたデータベースの命名規則を使用してください。

- https://contoso.com/personal/path を使用して、個々のユーザのサイトを作成します。

1. あなたは、ユーザープロファイルの同期接続を作成します。あなたは、同期アカウントに必要な権限 を付与する必要があります。

あなたはどうすればいいのでしょうか?

A. ActiveUsers OU のアカウントにフルコントロールを付与します。

B. AuthenticatedUsers AD セキュリティグループのアカウントにフルコントロールを付与します。

C. ドメインのアカウント読み取りアクセス許可を付与します。

D. アカウントに、ドメイン上のレプリケートディレクトリの変更のアクセス許可を付与します。

**Answer:** D

### 2.HOTSPOT

あなたはそのユーザーが選択したサブスクリプションコンテンツが自動的にユーザーの個人用サイトに 表示されるようにする必要があります。

あなたはどちらの構成オプションを選択すればよいですか?(解答エリアに適切なオプションを選択し、 応答します。)

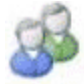

### People

Manage User Properties Manage User Profiles Manage User Sub-types Manage Audiences Schedule Audience Compilation Compile Audiences Manage User Permissions | Manage Policies

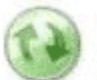

### Synchronization

Configure Synchronization Connections Configure Synchronization Timer Job Configure Synchronization Settings Start Profile Synchronization

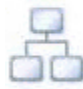

### Organizations

Manage Organization Properties | Manage Organization Profiles Manage Organization Sub-types

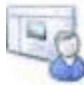

### My Site Settings

Setup My Sites Configure Trusted Host Locations Manage Promoted Sites Publish Links to Office Client Applications Manage Social Tags and Notes Manage Following

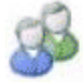

### People

Manage User Properties Manage User Profiles Manage User Sub-types Manage Audiences Schedule Audience Compilation Compile Audiences Manage User Permissions | Manage Policies

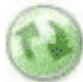

### Synchronization

**Configure Synchronization Connections** Configure Synchronization Timer Job Configure Synchronization Settings Start Profile Synchronization

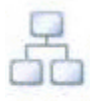

### Organizations

Manage Organization Properties | Manage Organization Profiles Manage Organization Sub-types

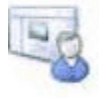

### My Site Settings

**Gettip My Sites:** Configure Trusted Host Locations Manage Promoted Sites Publish Links to Office Client Applications Manage Social Tags and Notes Manage Following

#### 説明:

\*ユーザーの個々のサイトコレクションは、ユーザーの個々の個人用サイトのドキュメントライブラリを ホストします。個々のサイトコレクションは、ユーザーが個人用サイトにアクセスしたときに作成され ます。

3. あなたは、そのコンテンツ作成者が指定したファイルを公開できるようにする必要があります。 あなたはどうすればいいのでしょうか?

A. 複数のオーサリングサイトコレクションを作成します。リストを含むサイト、ドキュメントライブラ リ、およびページライブラリを作成します。新しいサイトコレクション内の資産ライブラリを作成し、 公開する Web アプリケーション上のライブラリへの匿名アクセスを有効にしてください。

B. 複数のオーサリングサイトコレクションを作成します。リストを含むサイト、ドキュメントライブラ リ、およびページライブラリを作成します。オーサリングサイトコレクション内の資産ライブラリを作 成し、オーサリング、Web アプリケーション上のライブラリへの匿名アクセスを有効にしてください。

C. 1 オーサリングサイトコレクションを作成します。複数のリスト、ドキュメントライブラリ、および ページライブラリを含むサイトを作成します。新しいサイトコレクション内の資産ライブラリを作成し、 公開する Web アプリケーション上のライブラリへの匿名アクセスを有効にしてください。

D. 複数のオーサリングサイトコレクションを作成します。複数のリスト、ドキュメントライブラリ、お よびページライブラリを含むサイトを作成します。新しいサイトコレクション内の資産ライブラリを作 成し、公開する Web アプリケーション上のライブラリへの匿名アクセスを有効にしてください。

#### **Answer:** B

4. あなたは、管理作業の最小量を使用して、SharePoint ユーザープロファイルに従業員の写真をインポ ートする必要があります。

その三つのアクションは、あなたが実行する必要がありますか?(各正解はソリューションの一部を提 供します。三つを選択してください。)

- A. ピクチャーユーザープロファイルプロパティの thumbnailPhoto 属性のマッピングを定義します。
- B. アップデート セキュリティで保護 Windows PowerShell のコマンドレットを実行します。
- C. ユーザープロファイルの同期サービスの増分同期を実行します。
- D. ユーザープロファイルの同期サービスの完全同期を実行します。
- E. アップデート SPProfilePhotoStore Windows PowerShell のコマンドレットを実行します。
- F. ピクチャーユーザープロファイルプロパティの写真属性のマッピングを定義します。

#### **Answer:** A, D, E

#### 説明:

A: Step 3 below.

D: Step 5 below.

E: Step 6 below.

ノート:SharePoint ユーザーに画像をインポートすると、個人用サイトプロファイル

我々は、SharePoint で利用できる、Active Directory 内のサムネイル写真属性にアップロードしているユ ーザーの画像を作るためには、まずユーザープロファイルサービスアプリケーションでの Picture プロパ ティにマップする必要があります。

まず、あなたがユーザープロファイルサービスアプリケーションに移動する必要があります。

1. 全体管理>アプリケーションの管理>サービスアプリケーション>サービスアプリケーションの管理> ユーザープロファイルサービスアプリケーション

2. 次に、ユーザープロパティの管理セクションに移動し、図のプロパティを編集する必要があります。

3. 次に、SharePoint の Picture プロパティ Phototo の Active Directory プロパティのサムネイルをマップ します。

4. マッピングはユーザ管理に適用されると Propertiespage は次のようになります。

5. SharePoint は、Active Directory からのユーザーの画像を読み込むことができるように今、私たちは完 全なユーザープロファイルの同期ジョブを実行する必要があります。

同期>プロファイルの同期を開始スタート>完全同期

6. 最後に、我々はユーザープロファイルデータベースを更新するように SharePoint を強制する必要があ ります - これは私のサイトで使用されているサムネイルとユーザープロファイルサービスを作成します。 これは、適切な個人用サイトの権限での SharePoint の PowerShell コンソールで実行する必要がありま す。

1 | # This will create thumbnails from the user profile images saved in the My Sites User Profile pictures library 2 Update-SPProfilePhotoStore -MysiteHostLocation http://mysites -CreateThumbnailsForImportedPhotos 1

参照: IMPORTING USER PROFILE PICTURES INTO ACTIVE DIRECTORY, EXCHANGE 2010 & SHAREPOINT 2010 – COMPLETE GUIDE

#### 5.DRAG DROP

あなたには、サーバー環境で Windows Server と Microsoft SQL Server、および Microsoft.NET Framework の適切なバージョンをインストールする必要があります。

あなたはどのオペレーティングシステムとアプリケーションをインストールする必要がありますか? (解答エリアの正しいサーバー層への適切なオペレーティング·システムとアプリケーションをドラッ グし、応答するには、各オペレーティングシステムやアプリケーションを一度使用してもよいし、複数 回、またはまったく。あなたがペイン間の分割バーをドラッグする必要があるかもしれませんまたはコ

 $\begin{minipage}{.4\linewidth} \begin{tabular}{l} \hline \textbf{m} & \textbf{m} & \textbf{m} \\ \textbf{m} & \textbf{m} & \textbf{m} \\ \textbf{m} & \textbf{m} & \textbf{m} \\ \textbf{m} & \textbf{m} & \textbf{m} \\ \textbf{m} & \textbf{m} & \textbf{m} \\ \textbf{m} & \textbf{m} & \textbf{m} \\ \textbf{m} & \textbf{m} & \textbf{m} \\ \textbf{m} & \textbf{m} & \textbf{m} \\ \textbf{m} & \textbf{m} & \textbf{m} \\ \textbf{m} & \$ 

#### ンテンツを表示するには、スクロールします。)

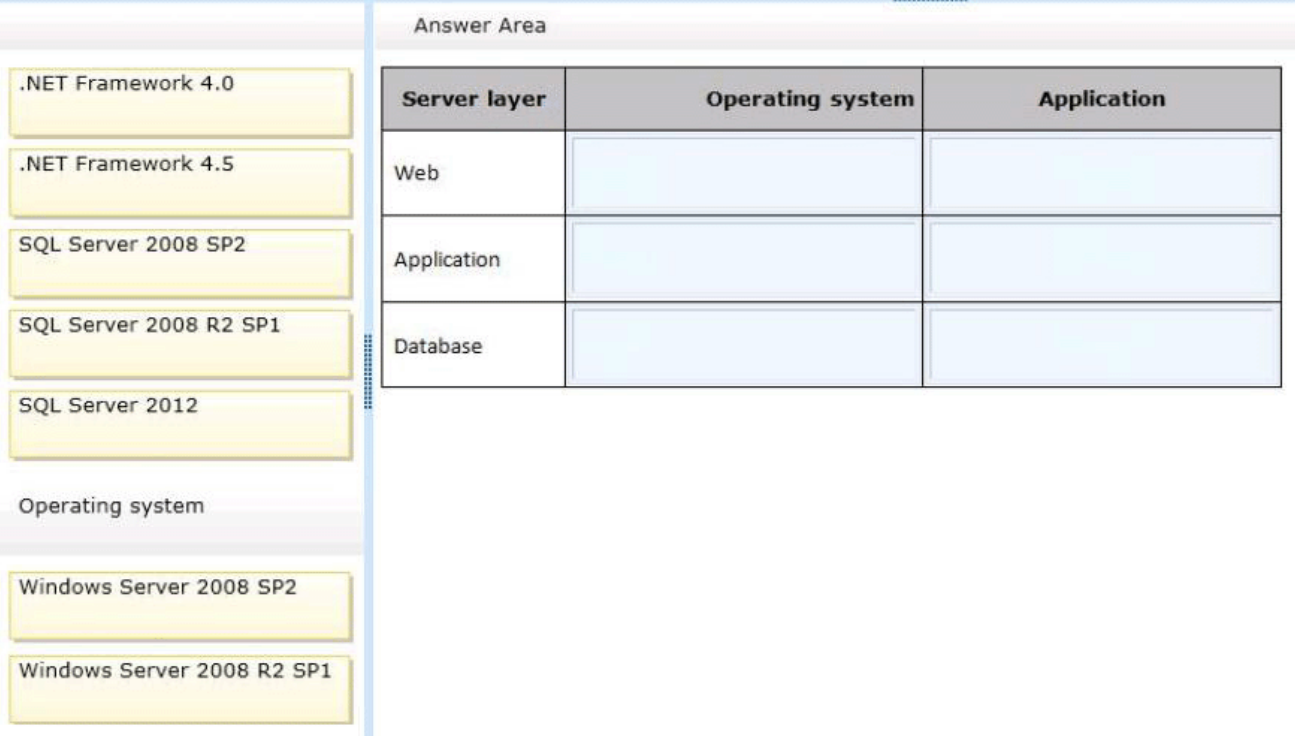

#### **Answer:**

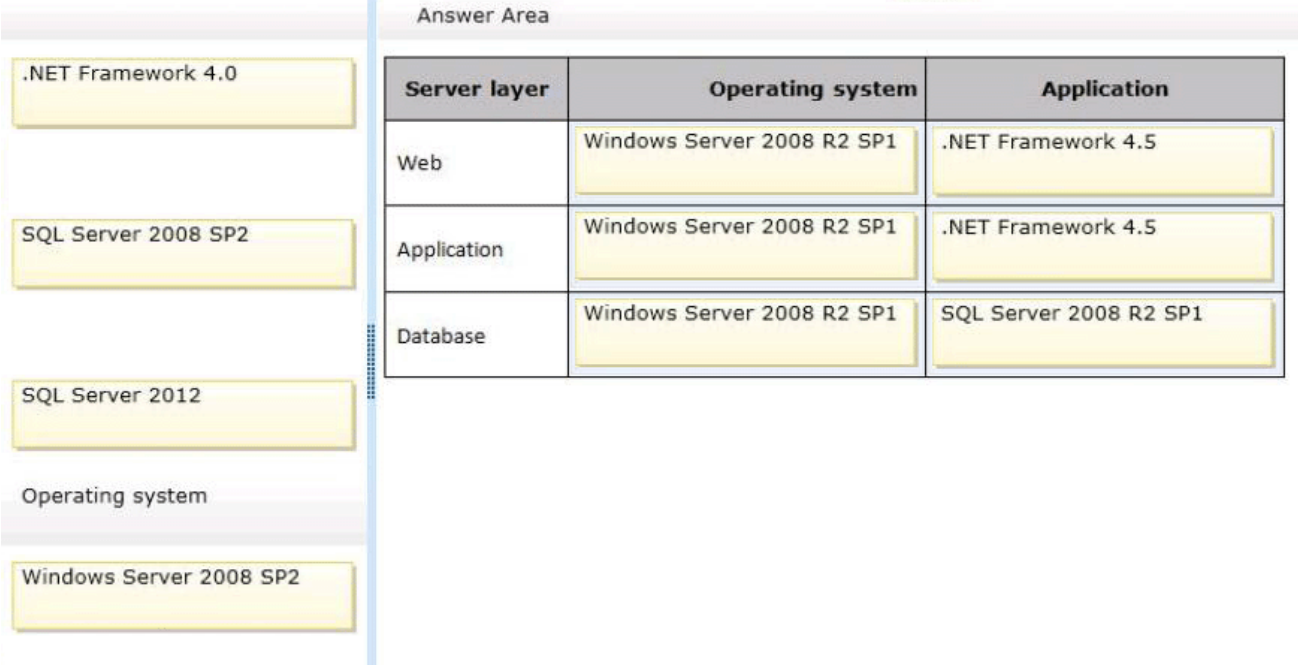

#### 説明:

\*シナリオから:サーバ上ですべてのソフトウェアのサポートされる最小バージョンをインストールしま す。

\*内蔵のデータベースを使用する単一サーバーの最小要件は:次のとおりです。

Windows Server2008 の 64 ビット版 R2 の Service Pack1 (SP1) の Standard、Enterprise、または Datacenter または Windows Server2012 Standard またはデータセンターの 64 ビット版

マイクロソフト。NET Framework バージョン 4.5 Microsoft SQL Server2008 R2 SP1 -

6. あなたのハードドライブに SharePoint のインストールメディアとソフトウェア更新の内容をコピー します。あなたは将来の SharePoint Server のインストールのセットアップの要件を満たす必要がありま す。

あなたはどうすればいいのでしょうか?

A. <path>はコマンド:/抽出を実行することで、Updates フォルダに各ファイルの内容を抽出します。

B. <LCID>コマンドを:/ LANG を実行して、インストールメディアをアップグレードします。

C. /抽出を実行して、セットアップフォルダに各ファイルの内容を抽出します。<パス>コマンド。

D. /抽出を実行して PrerequisiteInstallerFiles フォルダに各ファイルの内容を抽出します。<パス>コマン  $F<sub>a</sub>$ 

#### **Answer:** A

7. あなたは一般的な使用シナリオのための企業のサイジングおよびパフォーマンスのガイドラインを実 装する必要があります。

その三つのアクションは、あなたが実行する必要がありますか?(各正解はソリューションの一部を提 供します。三つを選択してください。)

A. リモート BLOB ストレージ (RBS) は、ネットワーク接続ストレージ (NAS)上のストレージ・サブ システムの場合は、100 ミリ秒に、NAS からの応答の最大タイム·トゥ·1 バイト目 (TTFB) を制限し ます。

B. 4 TB の各コンテンツデータベースの最大サイズを制限します。

C. リモート BLOB ストレージ (RBS) は、ネットワーク接続ストレージ (NAS) 上のストレージ・サブ システムの場合は、20 ミリ秒に、NAS からの応答の最大タイム·トゥ·1 バイト目(TTFB)を制限し ます。

D. 2000 万に各ドキュメントライブラリ内のドキュメントの数を制限します。

E. 千万各コンテンツデータベース内の文書の数を制限します。

F. 200 GB に各コンテンツデータベースの最大サイズを制限します。

#### **Answer:** C, E, F

#### 説明:

C: ネットワーク接続ストレージ(NAS)は、唯一の iSCSI での SharePoint2013 でサポートされている とされている TTFB が 20ms の未満の場合。

E: SharePoint サーバー2013 上でテストされていたコンテンツデータベースごとのアイテムの最大数は、 ドキュメントおよびリスト項目を含むアイテム数 60 万である。あなたは、SharePoint Server2013 内の アイテム数 60 万以上を格納する予定の場合は、複数のコンテンツデータベースを展開する必要がありま す。

F: 我々は強くこの表の次の行のような状況に該当する場合を除いて、200 ギガバイトのコンテンツデー タベースのサイズを制限することをお勧めます。

リモート BLOB ストレージ (RBS)を使用している場合は、コンテンツデータベース内のリモート BLOB ストレージとメタデータの総量は、この制限を超えてはなりません。

ノート:RBS 対応のコンテンツの利用は、コラボレーションサイトで 4TB を超えるデータベースはサポ ートされていません。

参照:SharePoint の 2013 年に RBS を計画

参照:ソフトウェアの境界と SharePoint2013 の制限

#### 8.HOTSPOT

あなたは、個々のユーザー·サイトを設定している。あなたは、サイトのアドレスは、企業のガイドラ インに従うことを確認する必要があります。

あなたはどのコマンドを使用すればよいですか?(解答エリアに適切なコマンドを選択し、応答します。)

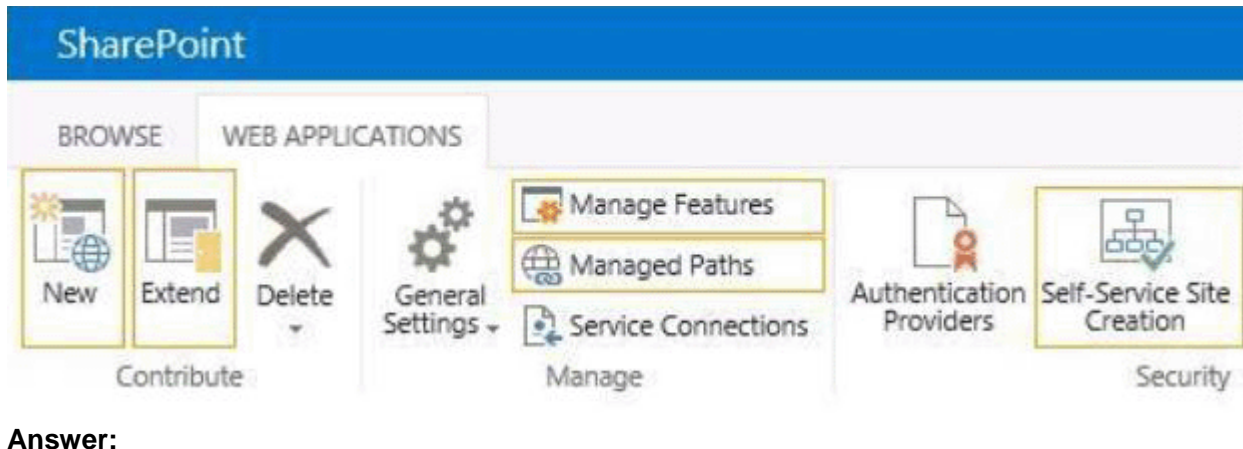

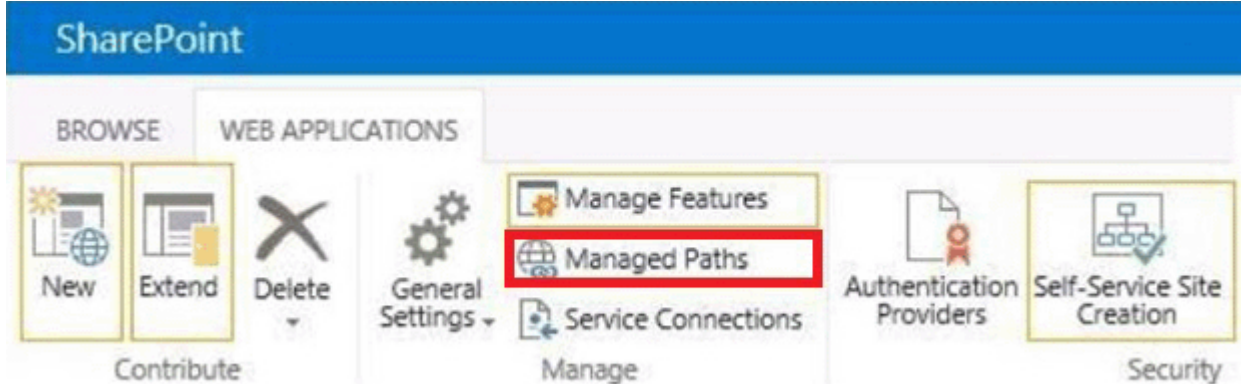

#### 説明:

管理対象パスを定義するときは、サイトコレクションに使用する Web アプリケーションの URL 名前空 間内のパスを指定することができます。あなたは、一つ以上のサイトコレクションが指定されたパスに 存在するように指定することができます。これは、様々な部門でのユーザーのために複数のサイトへの アクセスを組み合わせた便利な方法であることができます。

参照: SharePoint サーバー2013 で管理パスの定義

9. あなたは、そのサービス·アプリケーションが管理作業の最小量を用いて技術的要件を満たしている ことを確認する必要があります。

あなたはどうすればいいのでしょうか?

- A. サービスアプリケーションを追加するには、ファーム構成ウィザードを使用してください。
- B. サービスアプリケーションを設定するには、Windows PowerShell を使用してください。
- C. サーバーの構成を完了するために、SharePoint 製品構成ウィザードを使用してください。
- D. サーバーの全体管理では、手動で各サービスアプリケーションを作成します。

#### **Answer:** B

#### 10.HOTSPOT

あなたは、企業検索のガイドラインに従っていることを確認する必要があります。

あなたはどのようなルールを作成する必要がありますか?(答え領域の各ドロップダウンリストから適 切なオプションを選択し、応答します。)

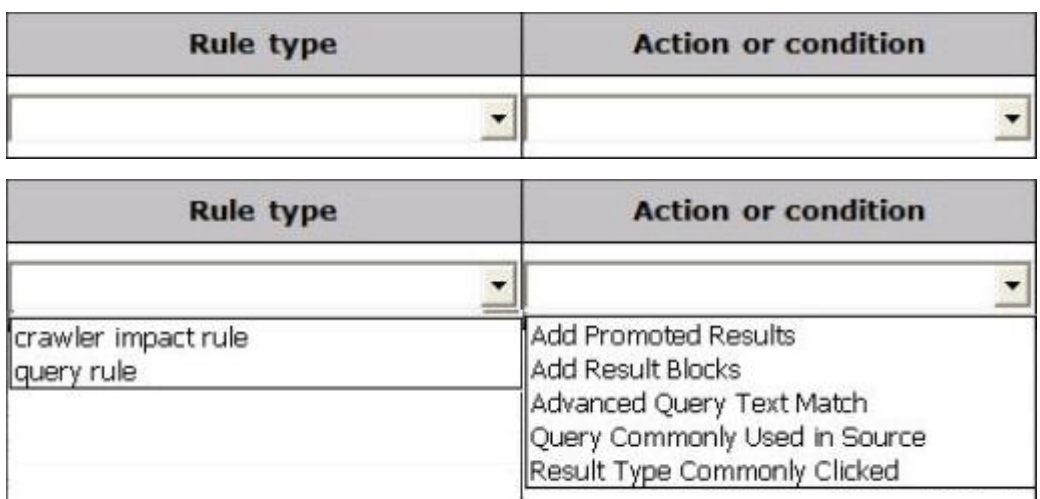

#### **Answer:**

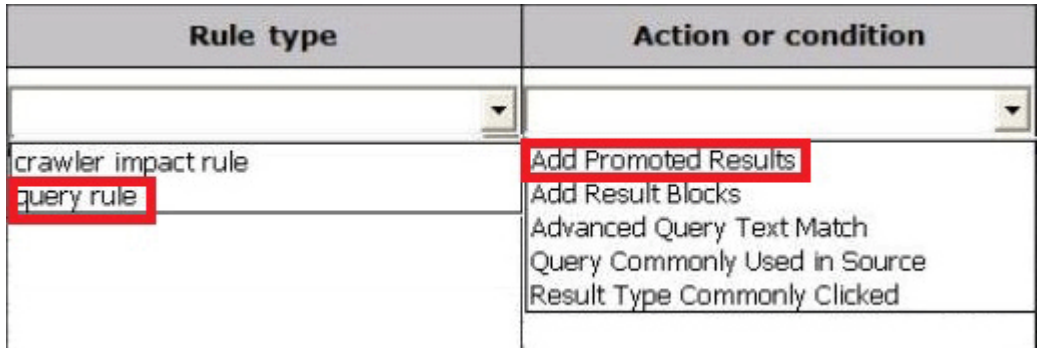

説明:

\*シナリオから:管理者は企業全体にわたる検索クエリの結果を促進することを許可します。

\*クエリルールは三つのコンポーネントで構成されている:

条件 - ときにルールを適用しますか?

アクション - ルールが一致したときに何をすべきでしょうか?

出版 - ときにルールがアクティブになっているはずですか?

\*アクション

条件が設定された後の楽しみが始まる!次のステップは、クエリ規則が適用されたときに何をすべきか を決定することです。基本的に三つのオプションがここにあり:

推進の結果を追加する

結果ブロックを追加する

クエリを変更することによって、ランク付けされた結果を変更する

\*推進結果を追加 - 推進の結果は、検索結果の一番上に、これは特に、特定の検索結果を促進するための 便利な方法ですが表示された結果である。たとえば、人材 SharePoint サイトへのリンクを促進するため の「人材情報」のクエリをすることができます。

参照:クエリの規則と結果のソースを使用して SharePoint2013 の検索結果をカスタマイズする方法

### トピック **2**、写真加工

### バックグラウンド

#### 一般的背景

あなたは、Contoso という名前のオンライン写真加工会社のための SharePoint の管理者で、Ltd.Contoso の主な顧客は、プロの写真家であります。

Contoso 社の SharePoint2013 環境には、次の表で説明するサイトが含まれます。

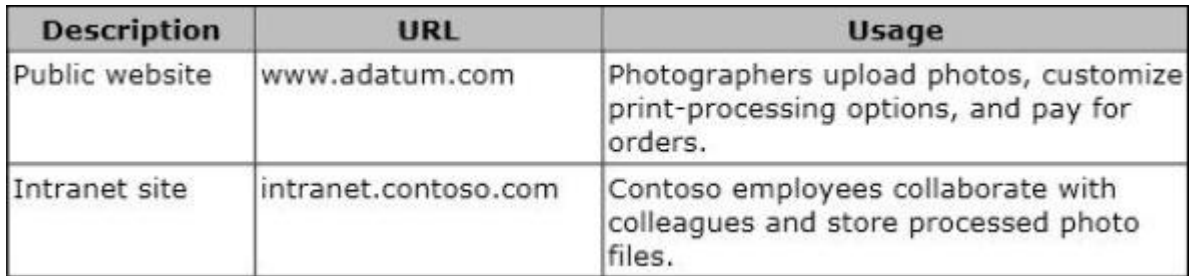

イントラネットサイトは、従業員が写真を保存している各従業員のドキュメントライブラリが含まれて います。

技術背景

SharePoint 環境は、None に設定の NLB 親和性で分散(NLB)は、Windows ネットワーク負荷分散を使 用する 5 フロントエンド Web サーバーが含まれています。同社は、SharePoint コンテンツデータベース 内のすべての処理された写真を保持しています。コンテンツデータベースは、RAID5 のストレージを使 用しています。一年以上経過した写真ファイルはほとんど閲覧されていません。従業員が積極的にデフ ォルトのセルフサービスサイト作成機能を使用します。

ネットワークインフラストラクチャは、Active Directory ドメインサービス (AD DS) 環境が含まれてい ます。すべてのサーバーは、Windows Server 2008 R2 を実行します。内部の AD DS ドメインが

contoso.com という名前です。 Active Directory フェデレーションサービス (AD FS) は、LAN 内に展開 されている。二つの AD FS プロキシサーバーは、境界ネットワークに展開されています。ユーザーは構 文 username@contoso.com を使用して、クライアントコンピュータにログオンします。

Contoso は、専用の AD DS 環境および SharePoint2013 を含んでラボ環境を持っています。主ラボ SharePoint サイトを lab.intranet.contoso.com に位置しています。 Project2 をという名前のプロジェク トのためのテストサイトは lab.intranet.contoso.com/(株)の下に存在する。デフォルトのセルフサービ スサイト作成機能は、テストサイトに対して有効になっています。

Contoso は、公開ウェブサイトを維持してイントラネットサイトを維持し、SharePoint のアプリケーシ ョンを作成する開発チームを持っています。開発チームは、最近に。TIF ファイルを変換します。PNG ファイルを App1 の名前の SharePoint でホストされるアプリケーションを作成しました。

### 今後の展開

- Contoso 社は、SharePoint のアプリを販売する proseware を株式会社という名前の新会社を形成して いる。同社は、proseware.com ドメイン名を取得しています。

- Contoso 社は、Microsoft Office365 とフェデレーションすると Office365 サービスのため proseware.com ドメインを使用します準備を進めています。

#### 技術要件

あなたは、以下の技術的要件を満たす必要があり: - App1 が各従業員の写真をドキュメントライブラリにアクセスできる必要があります。 - App1 が Windows 認証を使用する必要があります。 -各フロントエンド Web サーバーは、そのサーバー上のすべての SharePoint サイトおよびアプリケーシ

ョンのための単一の IP アドレスを使用する必要があります。 -すべての SharePoint サイトやアプリケーションは、ポート 9000 で待機する必要があります。 - Office 365 のシングルサインオン(SSO)を使用する必要があります。 同社は、生産、SharePoint 環境のための次の新しい監視要件を確立している: -多数の文書がチェックアウトされているかどうかを監視します。 -未発表の多数の項目が要求されているかどうかを監視します。 同社は、Project2 をするため、次の新しい監視要件を確立している: -特定のレジストリキーの値に対する変更を監視します。 - SharePoint のキャッシュヒット率を監視します。 -唯一の 9:00 から監視を実行午後 3 時まで毎日です。

#### 既存の問題

利用者がログオンし、SharePoint 内を移動する際、複数の認証が頻繁に発生する。ユーザーは、データ にアクセスするいくつかの小さな遅延を報告しています。

コンテンツデータベースは、現在、シリアルアタッチド SCSI(SAS)ディスクドライブ上に格納され、 急速なペースで成長しています。

次の関連の問題は、現在、存在する:

-コンテンツデータベースが小さいときにそれがあったとして SharePoint が同様に実行されません。

-写真ファイルを収容するストレージコストはあまりにも高価であります。

スキャンされた契約は、バイナリ·ラージ·オブジェクト(BLOB)キャッシュ·ストレージに格納され ています。 BLOB キャッシュは、日常的にいっぱいにされています。スキャンした契約を表示するとき にエンドユーザーがパフォーマンスの低下を報告しています。

#### 1.HOTSPOT

あなたは、本番環境に新しい監視要件を満たすために使用するパフォーマンスモニタのカウンタを選択 する必要があります。

あなたはどちらのパフォーマンスカウンタを使用すればよいですか?(解答エリアの適切なカウンタを 選択し、応答します。)

### **SharePoint Publishing Cache**

Publishing cache flushes / second

Publishing cache hit count

Publishing cache hit ratio

Publishing cache hits / sec

Publishing cache miss count

Publishing cache misses / sec

Total number of cache compactions

### **SharePoint Publishing Cache**

Publishing cache flushes / second

Publishing cache hit count

Publishing cache hit ratio

Publishing cache hits / sec

Publishing cache miss count

Publishing cache misses / sec

Total number of cache compactions

### 説明:

\*シナリオから:

多数の文書がチェックアウトされているかどうかを監視します。

未発表の多数の項目が要求されているかどうかを監視します。

パブリッシング·キャッシュ·ヒット率

低い比率は非公開アイテムが要求されており、これらはキャッシュできないことを示すことができます。 これはポータルサイトの場合、サイトは、チェックアウトを必要とするように設定されることがありま すか、多くのユーザーがアイテムをチェックアウトした。

参照:SharePoint の 2013 年にモニタキャッシュのパフォーマンス

### 2.DRAG DROP

既存のストレージの問題を解決するために SharePoint のストレージアーキテクチャを設計する必要があ ります。

あなたはどちらのストレージアーキテクチャを使用する必要がありますか?(解答エリア内の正しい場 所や場所に適切なストレージ·タイプをドラッグし、応答します。各ストレージ·タイプは、一度使用 してもよいし、複数回、またはまったく。あなたがペイン間の分割バーをドラッグする必要があるかに スクロールすることができるビューの内容。)

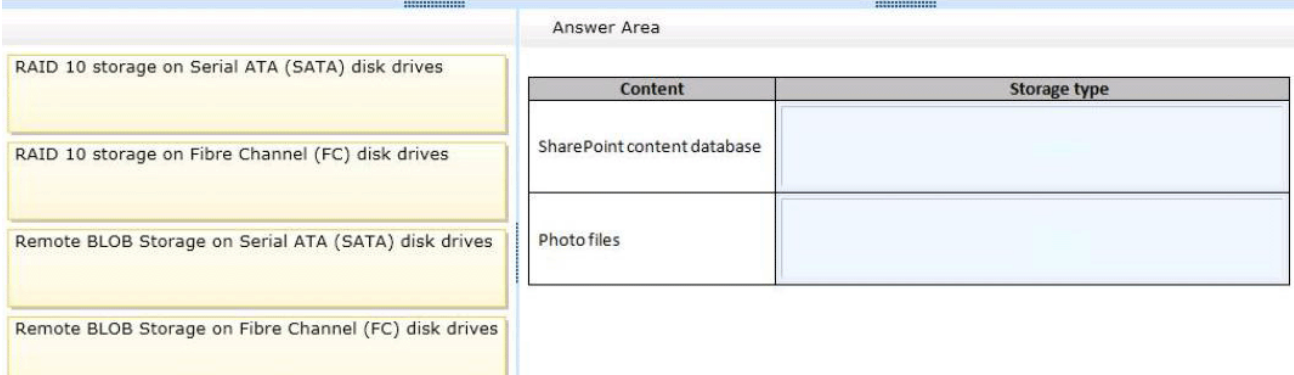

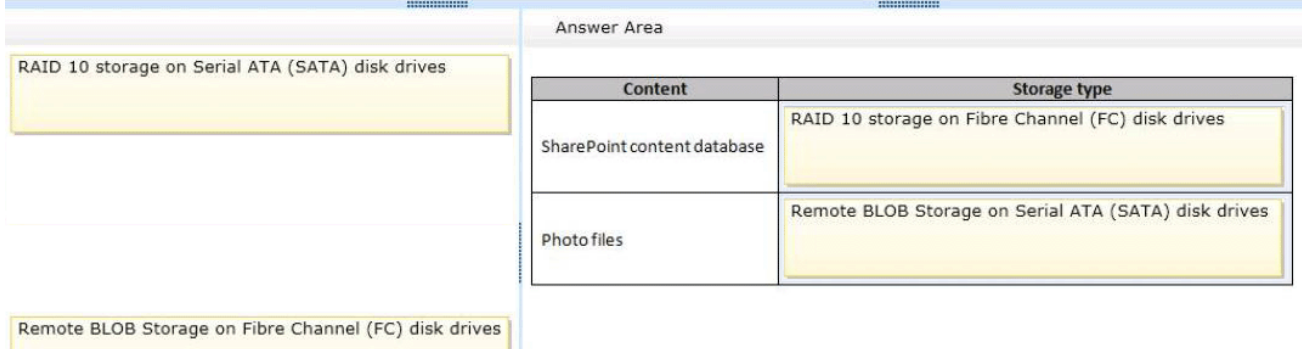

#### 説明:

\*コンテンツデータベースに必要な最速のディスクです。

\*シナリオから:コンテンツデータベースは、5 ストレージを RAID 使用しています。

一年以上経過した写真ファイルはほとんど閲覧されていません。従業員が積極的にデフォルトのセルフ サービスサイト作成機能を使用します。

\*写真ファイルのために使用される BLOB です。

\*写真ファイルを収容するストレージコストはあまりにも高価であります。

BLOB ストレージに必要な安価なストレージです。

3. あなたは、ユーザーが自分のサイトを作成するための能力を維持しながら、新しいサイトコレクショ ンを作成する必要があります。

あなたはどうすればいいのでしょうか?

A. パスベースのサイトコレクションとすべての Web アプリケーションを含む単一のファームを使用し ています。

B. ホスト名が付いたサイトコレクションを作成し、すべての Web アプリケーションを含む単一のファ ームを使用しています。

C. パスベースのサイトコレクションと代替アクセスマッピングを使用してください。

D. ホスト名が付いたサイトコレクションを作成し、単一の統合 Web アプリケーションを含む単一のフ ァームを使用しています。

#### **Answer:** B

4. あなたの Project2 監視要件を満たす必要があります。

あなたはどうすればいいのでしょうか?

A. ユーザー定義のデータコレクターセットを作成します。

B. スタートアップイベントトレースセッションのみを監視します。

C. 唯一のイベントトレースセッションを監視します。

D. システム定義のデータコレクタセットを使用します。

#### **Answer:** A

#### 5.HOTSPOT

あなたは、新しい Web アプリケーションの作成ウィザードで、SharePoint アプリケーションのための IIS Web サイトの設定を構成している。あなたは、設定が技術的な要件を満たしていることを確認する必要 があります。

あなたはどちらの構成オプションを変更する必要がありますか?(解答エリアに適切なオプションを選

### 択し、応答します。)

## **IIS Web Site**

Choose between using an existing IIS web site or create a new one to serve the Microsoft SharePoint Foundation application.

If you select an existing IIS web site, that web site must exist on all servers in the farm and have the same name, or this action will not succeed.

If you opt to create a new IIS web site, it will be automatically created on all servers in the farm. If an IIS setting that you wish to change is not shown here, you can use this option to create the basic site, then update it using the standard IIS tools.

### **Answer:**

C Use an existing IIS web site

Default Web Site

C Create a new IIS web site Name

SharePoint - App1

Port

9000

Host Header

intranet.contoso.com

Path

d:\data\app1

## **IIS Web Site**

Choose between using an existing IIS web site or create a new one to serve the Microsoft SharePoint Foundation application.

If you select an existing IIS web site, that web site must exist on all servers in the farm and have the same name, or this action will not succeed.

If you opt to create a new IIS web site, it will be automatically created on all servers in the farm. If an IIS setting that you wish to change is not shown here, you can use this option to create the basic site, then update it using the standard IIS tools.

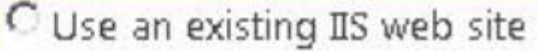

Default Web Site

C Create a new IIS web site Name

SharePoint - App1

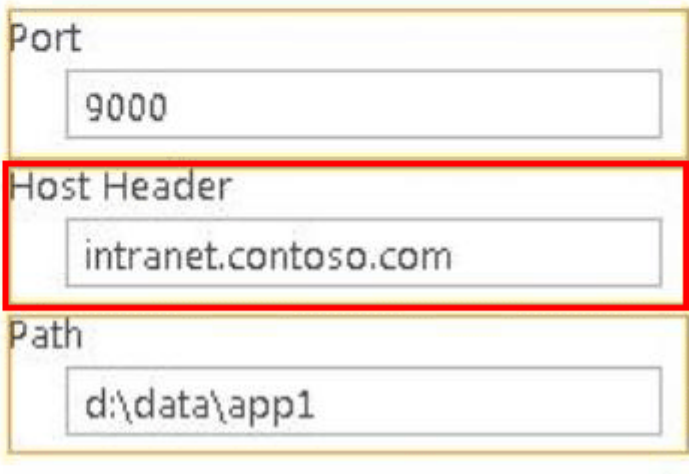

### 説明:

\*シナリオから:

すべての SharePoint サイトやアプリケーションは、ポート 9000 で待機する必要があります。

主ラボ SharePoint サイトを lab.intranet.contoso.com に位置しています。 Project2 をという名前のプロ ジェクトのためのテストサイトは lab.intranet.contoso.com/(株)の下に存在する。

6. あなたは、Project2 ををサポートするために管理パスを設定する必要があります。 あなたはどうすればいいのでしょうか? A. 用/コープ明示的なインクルードを使用してください。 B. / (株) サイトの下に新しい IIS 仮想ディレクトリを作成します。 C. デフォルトの Web サイトの下に新しい IIS 仮想ディレクトリを作成します。 D. 用/コープワイルドカードを含めることを使用してください。 **Answer:** D

7. あなたは、Office365 の認証を実装する必要があります。

あなたはどうすればいいのでしょうか?

A. Office 365 の SSO ドメインのみ adatum.com を追加し、SupportMultipleDomain パラメータを使用し ます。

B. proseware.com という名前の AD DS ドメインを作成し、proseware.com ドメインに AD FS のサーバ に参加します。

C. Office 365 の SSO ドメインとして adatum.com と proseware.com を追加し、SupportMultipleDomain パラメータを使用します。

D. Office 365 の SSO ドメインのみ proseware.com を追加し、SupportMultipleDomain パラメータを使用 します。

#### **Answer:** C

8. あなたは App1 のための適切な認証方法を選択する必要があります。

あなたはどうすればいいのでしょうか?

A. クラシックモード認証を使用して、NTLM への認証タイプを設定します。

B. クラシックモード認証を使用し、Kerberos への認証タイプを設定します。

C. SharePoint のサーバー間のセキュリティトークンサービス(STS)を使用してください。

 $D. \t{t}$  オープン認証 2.0 (OAuth の 2.0)の Web 認証プロトコルを使用してください。

#### **Answer:** D

9. あなたは、SharePoint 環境で発生する認証の問題を解決する必要があります。

あなたはどうすればいいのでしょうか?

- A. セキュアなストアサービスを展開します。
- B. クラシックモード認証を使用して、NTLM への認証タイプを設定します。
- C. 分散キャッシュ·サービスを使用してください。
- D. クラシックモード認証を使用し、Kerberos への認証タイプを設定します。

ı

#### **Answer:** C

#### 10.DRAG DROP

あなたは、スキャンされた契約の表示の問題をトラブルシューティングする。あなたが使用する適切な パフォーマンスモニタのカウンタを選択する必要があります。

あなたはどちらのパフォーマンスカウンタを使用する必要がありますか?(解答エリア内の正しい位置 や場所に適切なカウンターをドラッグし、応答します。各カウンタは、一度使用してもよいし、複数回、 またはまったく。あなたがペイン間の分割バーをドラッグする必要があるか、コンテンツを見るために スクロールすることができる。)

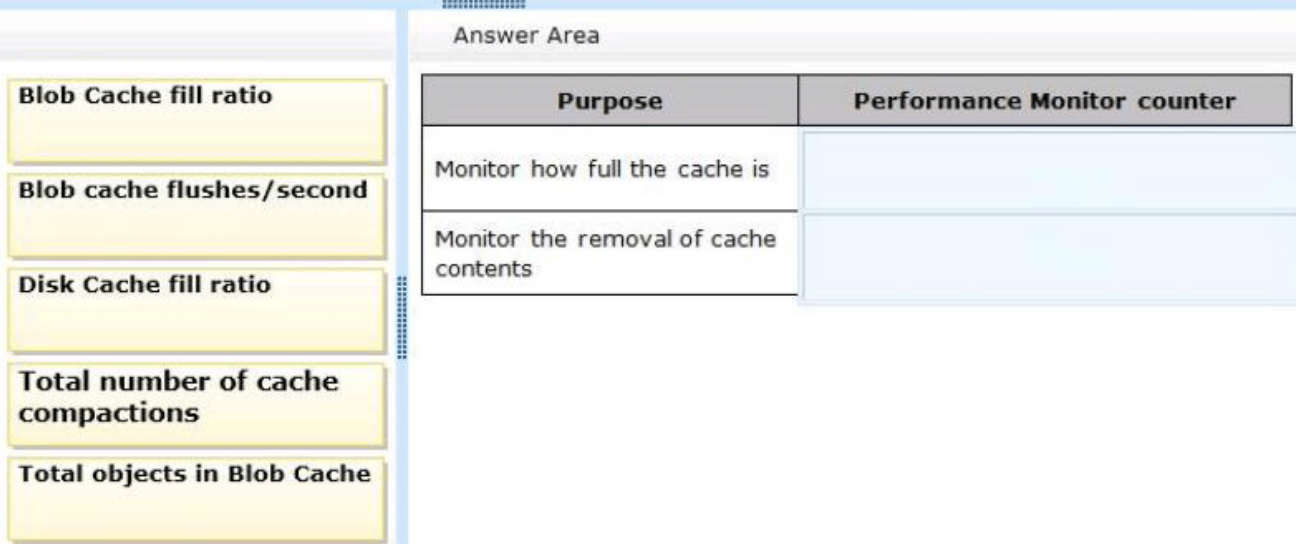

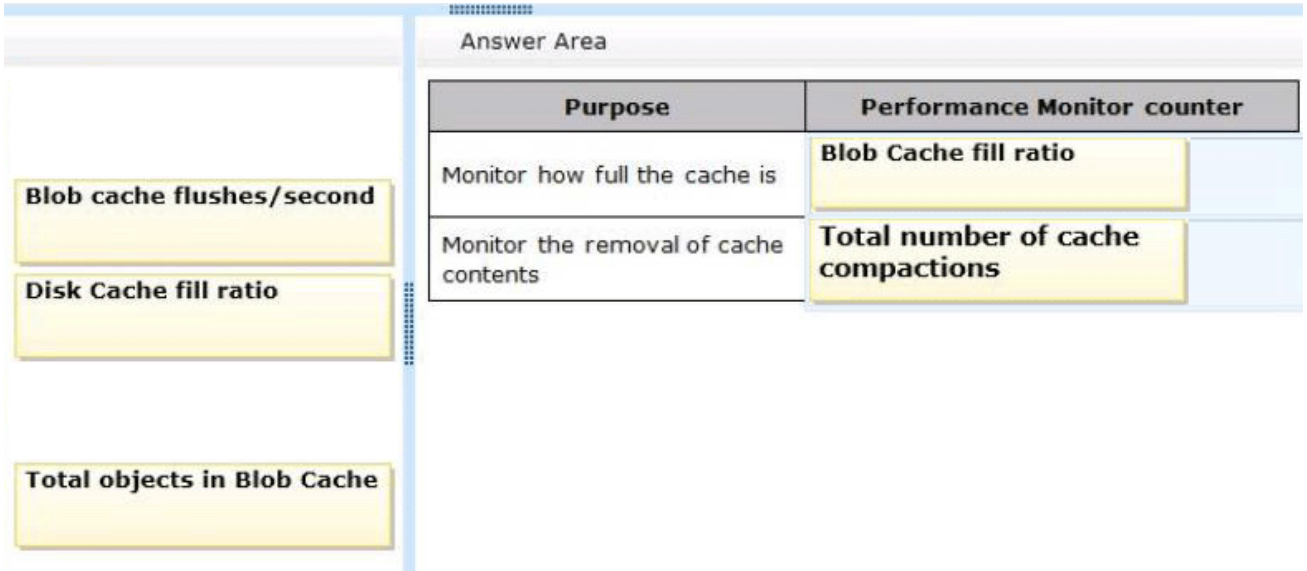

#### 説明:

\*シナリオから:

スキャンされた契約は、バイナリ·ラージ·オブジェクト(BLOB)キャッシュ·ストレージに格納され ています。 BLOB キャッシュは、日常的にいっぱいにされています。スキャンした契約を表示するとき にエンドユーザーがパフォーマンスの低下を報告しています。

\*症状:BLOB キャッシュ充填率のパフォーマンスカウンタのしきい値を超えました。

原因:ディスクベースのキャッシュの設定されたサイズは、Web アプリケーションのための頻繁にアク セスされるファイルの合計サイズよりも小さい。

\*キャッシュコンパクションの総数:

この数が継続的にまたは頻繁に高い場合、キャッシュサイズは、データが要求されるためには小さすぎ る。パフォーマンスを改善するために、キャッシュのサイズを増加させます。

参照:SharePoint の 2013 年にモニタキャッシュのパフォーマンス